# TURN server

- [Overview](#page-0-0)
	- [Supported platforms and browsers](#page-0-1)
- [Using external TURN server](#page-0-2)
	- [Installing and configuring the TURN server on CentOS 7](#page-0-3)
	- [Connection using external TURN server](#page-1-0)
- [Using internal TURN server](#page-1-1)
	- [Internal TURN server configuration](#page-2-0)
	- [Connection using internal TURN server](#page-2-1) [Quick manual for testing](#page-2-2)
	-
- [Known issues](#page-4-0)

### <span id="page-0-0"></span>**Overview**

TURN server is used to establish WebRTC connection and transmit media traffic when UDP exchange between client and server is blocked by firewall

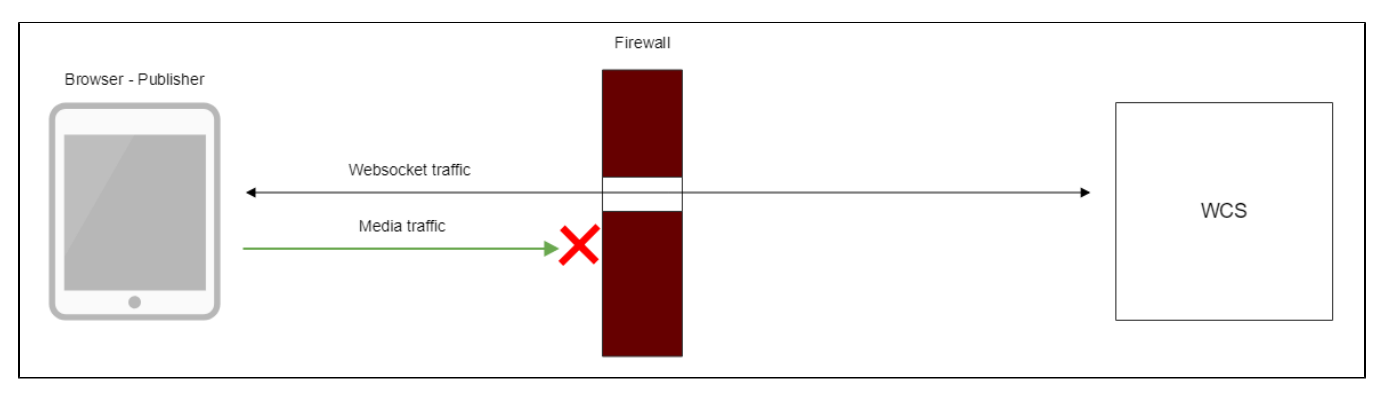

There are the following ways to use TURN server with WCS server

1. Using external TURN server, This is suitable for customers with enterprise infrastructure and customers which prefer to separate task performed by servers.

2. Using internal TURN server that embedded to WCS. This is sutable for small office and customer which prefer out-of-the-box solutions.

### <span id="page-0-1"></span>Supported platforms and browsers

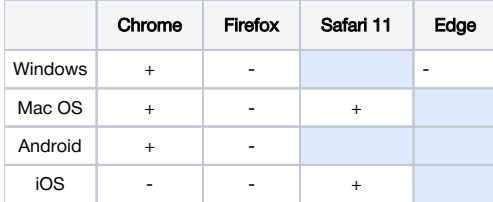

## <span id="page-0-2"></span>Using external TURN server

When external TURN server is used, traffic flows through available ports as follows:

<span id="page-0-3"></span>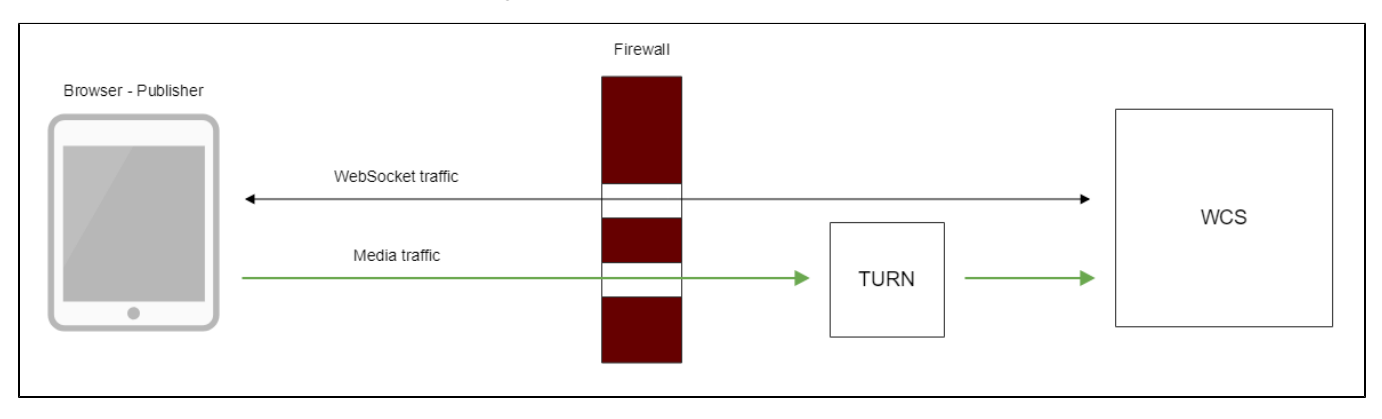

### Installing and configuring the TURN server on CentOS 7

1. Download and install [turnserver](http://turnserver.open-sys.org/downloads/v4.5.0.5/turnserver-4.5.0.5.tar.gz)

To compile from sources use the following [guide.](https://www.webrtc-experiment.com/docs/TURN-server-installation-guide.html#centos)

2. Create the configuration file turnserver.conf

An example of the turnserver.conf.default configurationb file is in the /usr/local/etc directory. You can rename it to turnserver.conf or create a new file.

Below is an example of the minimum configuration file:

```
fingerprint
lt-cred-mech
user=username1:password1
realm=flashphoner.com
cert=/usr/local/etc/turn_server_cert.pem
pkey=/usr/local/etc/turn_server_pkey.pem
pkey-pwd=qweasd
```
a) As seen from this example, operation of the TURN server requires a certificate and a private key.

If the TURN server is installed on the same server as the WCS server, you can use certificates of the WCS server.

If the TURN server is installed on another server, you can use openssl to generate a certificate and a private key:

```
openssl req -x509 -newkey rsa:4096 -keyout /usr/local/etc/turn_server_pkey.pem -out usr/local/etc
/turn_server_cert.pem -days 365
```
b) REQUIRED: the configuration file of the TURN server must enable authorization, and users for authorization must be specified (the first three lines of the configuration file example).

#### 3. Start turnserver

turnserver

### <span id="page-1-0"></span>Connection using external TURN server

When you create a session using the Flashphoner API you need to pass the mediaOptions parameter where the coordinates of the TURN server are specified. Below is an example of creating such a session:

```
Flashphoner.createSession({urlServer: url, mediaOptions: {"iceServers": [ { 'url': 'turn:192.168.0.1:3478?
transport=tcp', 'credential': 'password1', 'username': 'username1' } ], "iceTransportPolicy": "relay"}})
```
## <span id="page-1-1"></span>Using internal TURN server

When internal TURN server is used, traffic flows through available ports as follows:

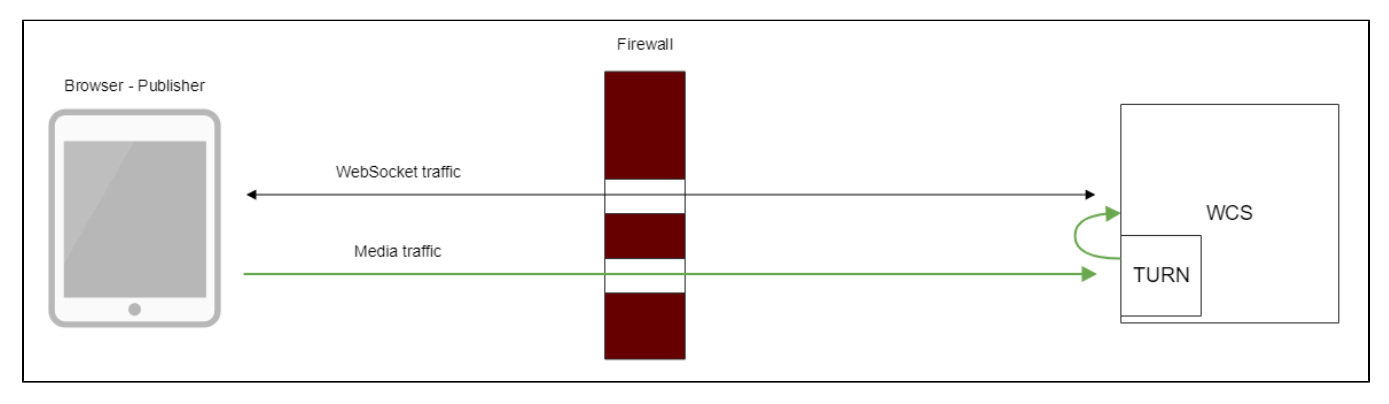

Client browser establishes TCP connection to internal TURN server port (3478 by default), then internal TURN server connects to local WCS interface through UDP ports from specified range (36001-37000 by default). Thus, for client media traffic flows through TCP tunnel, and for WCS server nothing is changed, traffic flows via UDP ports.

The side effect is that all media traffic between client and server goes through TCP, this may seriously improve quality of HD translations with high bitrate.

### <span id="page-2-0"></span>Internal TURN server configuration

Internal TURN server should be set up using the following parameters in[Settings file flashphoner.propertiesf](https://docs.flashphoner.com/display/WCS5EN/Settings+file+flashphoner.properties)ile:

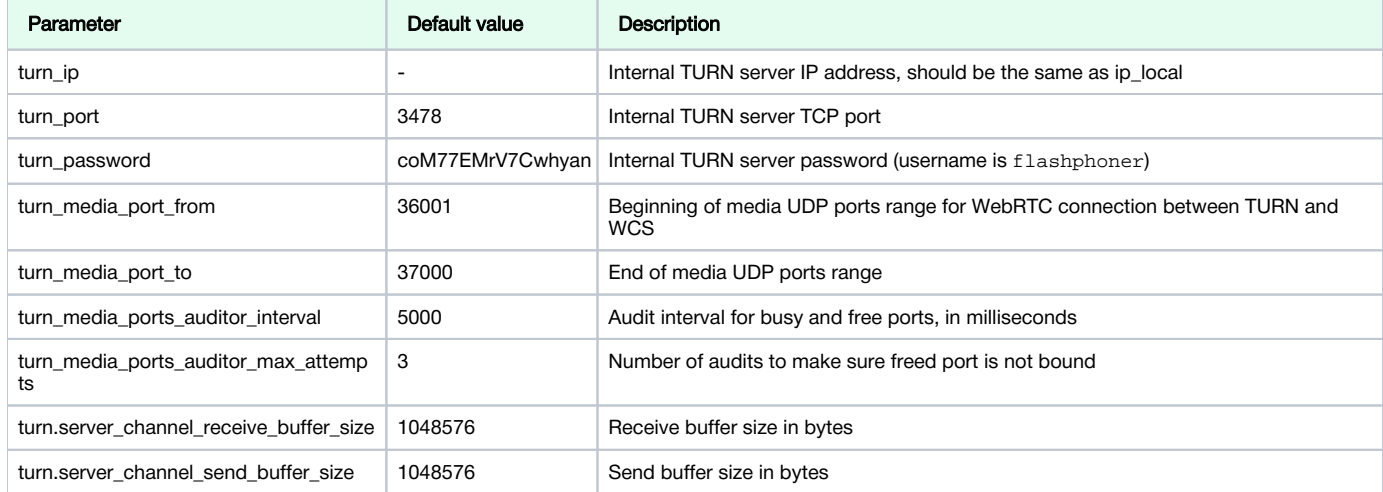

### <span id="page-2-1"></span>Connection using internal TURN server

When you create a session using the Flashphoner API you need to pass the mediaOptions parameter where the coordinates of the internal TURN server are specified:

```
Flashphoner.createSession({urlServer: url, mediaOptions: {"iceServers": [ { 'url': 'turn:test.flashphoner.com:
3478?transport=tcp', 'credential': 'coM77EMrV7Cwhyan', 'username': 'flashphoner' } ]}})
```
If UDP ports are not blocked by firewall, browser may establish WebRTC connection through UDP. In this case, "iceTransportPolicy": "relay" parameter should be set inmediaOptions

```
Flashphoner.createSession({urlServer: url, mediaOptions: {"iceServers": [ { 'url': 'turn:test.flashphoner.com:
3478?transport=tcp', 'credential': 'coM77EMrV7Cwhyan', 'username': 'flashphoner' } ], "iceTransportPolicy": 
"relay"}})
```
for media traffic go through TURN server.

#### <span id="page-2-2"></span>Quick manual for testing

1. For test we use:

- WCS with active embedded TURN server
- [Firewall Traversal Streamingw](https://demo.flashphoner.com:8888/client2/examples/demo/streaming/firewall-traversal-streaming/firewall-traversal-streaming.html)eb application in Chrome browser
- iptables to block UDP ports on server

2. Block UDP posrt on external network interface of WCS server

iptables -i ens192 -I INPUT -m udp -p udp --dport 0:65535 -j DROP

Where ens192 is external network interface of WCS server.

If this step is successful, go to 3a, if ports cannot be blocked, go to 3b

3. Open Firewall Traversal Streaming application, set the following toTURN server

turn:test.flashphoner.com:3478?transport=tcp

#### Where

- test.flashphoner.com is WCS server hostname
- 3478 internal TURN server port

a) if UDP ports on WCS server are blocked, uncheckForce relay

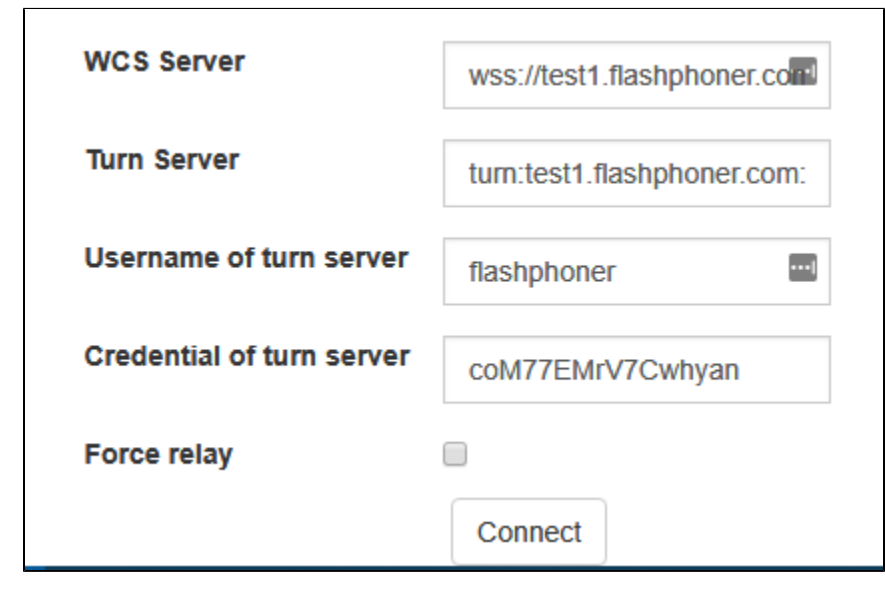

b)if UDP ports on WCS server are blocked, checkForce relay

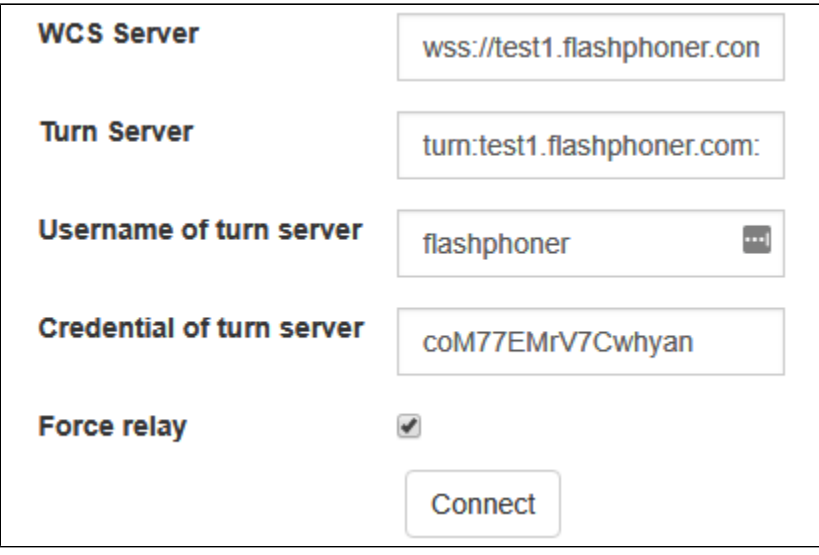

4. PressConnect, enter stream nametestand pressPublish. Stream publishing starts through internal TURN server.

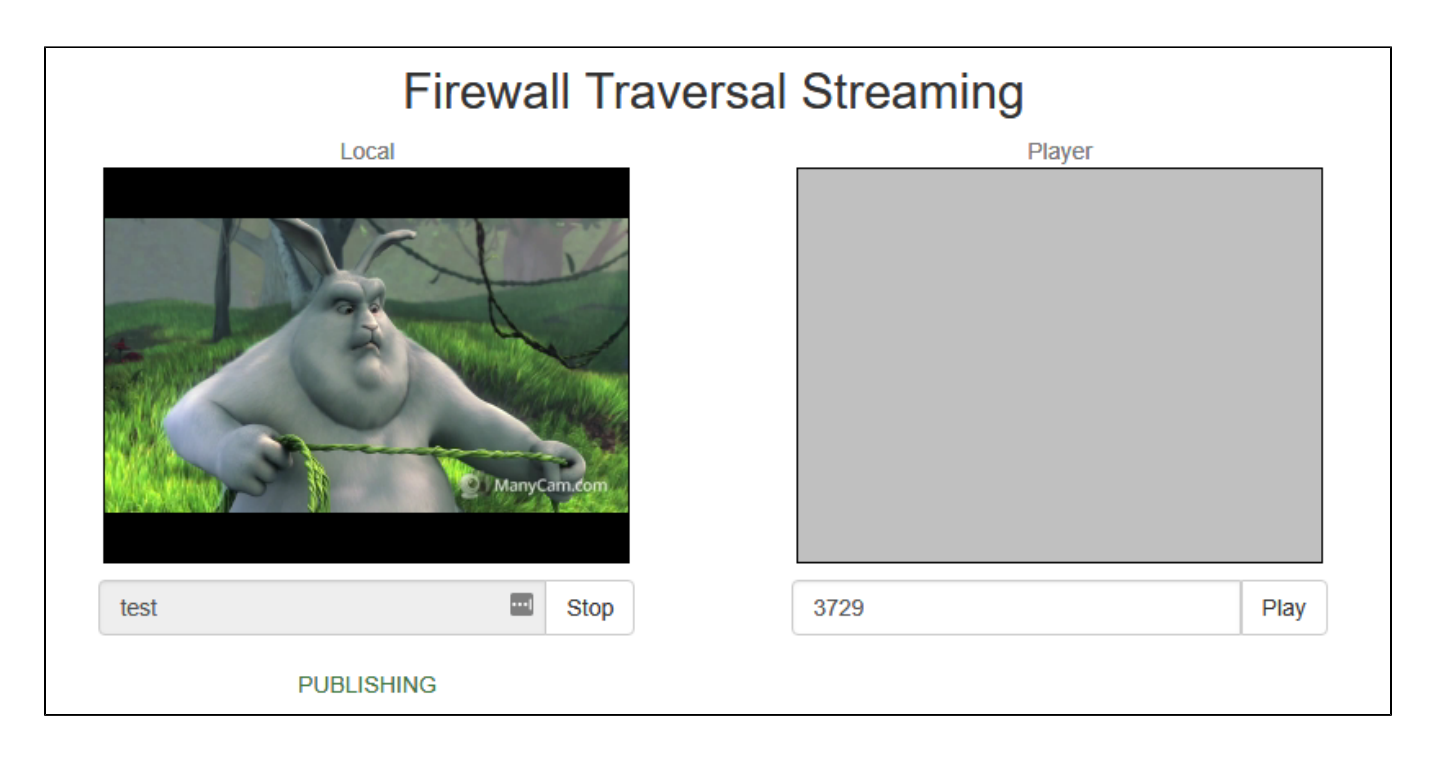

## <span id="page-4-0"></span>Known issues

1) The Microsoft Edge and Mozilla Firefox browser does not connect via the TURN server

Solution: use Chrome browser or its successors.